## **Alternative Text Request Form**

## **For E-Text or Audio Materials Not Available Through Learning Ally**

**Submit to Disability Access Services, LRC 170** Fax (763) 493-0565 Contact us to confirm receipt. Please plan ahead.

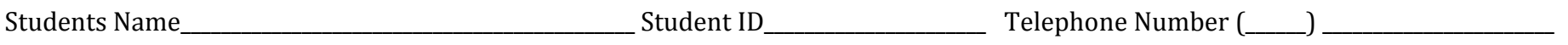

Date\_\_\_\_\_\_\_\_\_\_\_\_\_\_\_\_\_\_\_\_\_ Term\_\_\_\_\_\_\_\_\_\_\_\_\_\_\_\_\_\_\_\_\_\_\_\_\_\_ (763) 493-0556 (v) or (763) 488-0410 (v) for assistance

\*Shaded Area for Office Use\*

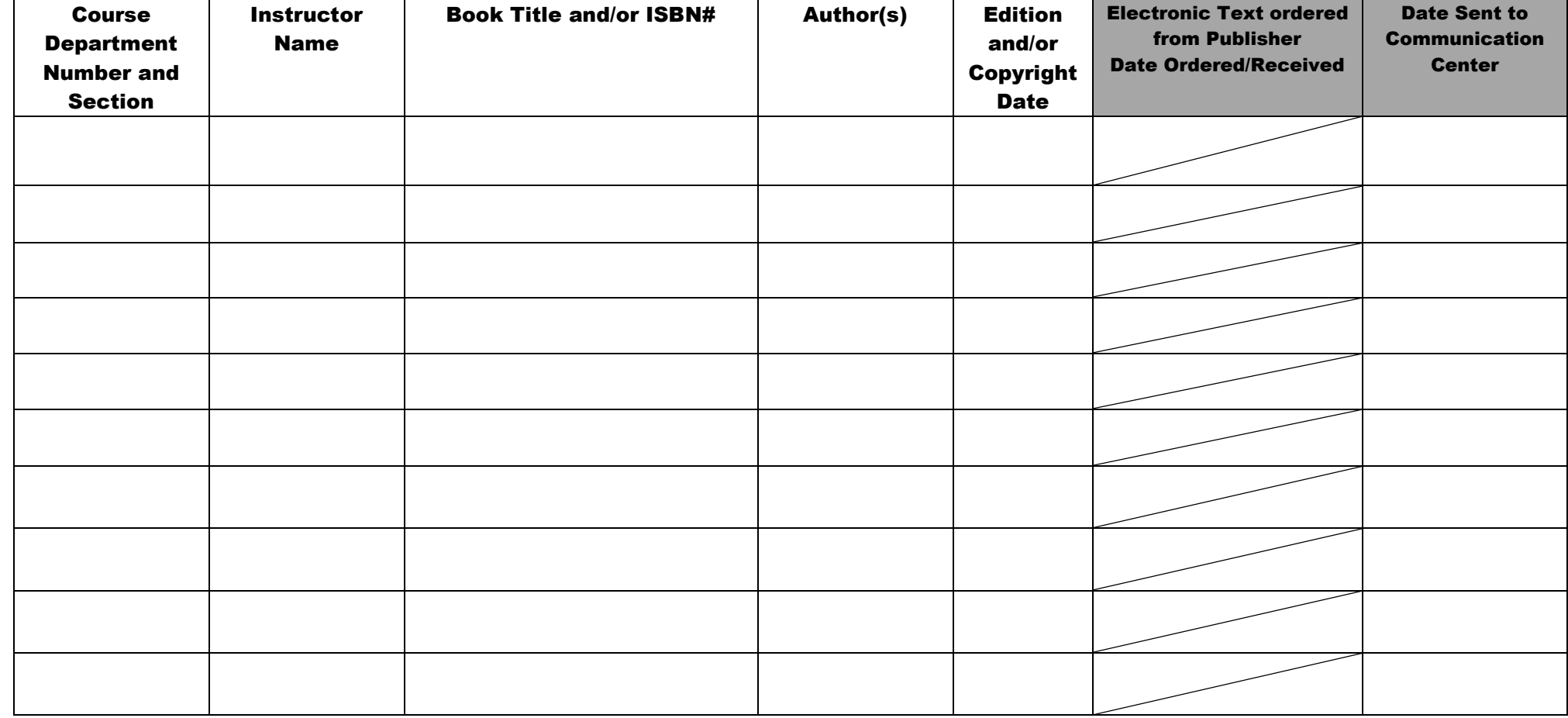

## **Student Procedures for Ordering Alternative Text**

- In order to receive alternative text, you need to register with the **Communication Center** National Library Service for the Blind and Physically Handicapped, Minnesota State Services for the Blind. Applications for the Communication Center are available in the Disability Access Services office. Please return the completed form with the Certifying Authority's original signature to our office. We will make a copy for your file in our office and forward the original to the Communication Center*.* The Communication Center only accepts original signatures, and not a faxed copy. **You will not incur any cost other than obtaining the necessary Certifying Authority's signature on the form.**
- Our office will register you with **Learning Ally.** You will receive your own individual Learning Ally account under our NHCC umbrella account for one year. This will give you unlimited audio book downloads at no cost to you. In order to set you up with your own Learning Ally account, please provide us with the following information.
	- o Your Name
	- Date Birth
	- o E-mail Address
- Learning Ally will email you with instructions to order your audio text books as well as the Learning Ally Readhear software for either a Mac or a PC. You will have other playback options as well. They have wonderful technical assistance available when questions arise. Once you have your own account, you will want to go to Learning Ally first to order your needed textbooks.
- You can research the availability of your books by checking their website at [Website for getting books.](http://www.learningally.org/) (http://www.learningally.org) You can search for a text by using the book title or ISBN number. We recommend using the book titles to conduct your search as ISBN numbers can vary depending on how the instructor ordered it. For instance, if it comes with a CD, it will be given a different ISBN despite being the same book.
- If Learning Ally doesn't have the books already available for download, then you need to complete this form and submit it to our office. We will check with the Publisher to see if we can get a PDF electronic copy of the book; or if needed, we will have it recorded for you at the Communication Center.
- If the book is available through the Publisher, we will order it for you. Once we receive the electronic file we will make a CD for you. To have the book in audio, you will need to use a screen reading software program. Listed below are two free programs that are available to you.
	- o **Free Natural Reader** [website for free downloadable screen reader](http://www.naturalreaders.com/download.htm) (http://www.naturalreaders.com/download.htm)
	- o **System Access to Go** [website for free downloadable screen reader](http://www.naturalreaders.com/download.htm) [\(www.satogo.com\)](http://www.satogo.com/)
- If needed, we will send the book to the **Communication Center** for recording. To record, we will need a copy of your course syllabus with the required readings and deadline dates. If you are **not** a member of the Communication Center, **we will not have this option available to you**.
- Any materials from the **Communication Center** will be e-mailed to you mailed directly to you. As a back-up, the Kurzweil 3000 (scan and read computerized software) is available in our office.